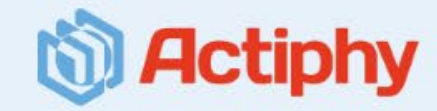

# **Activelmage Deploy USB**

Windows 11対応 PCのキッティングツール  $\sim$  キッティング作業のTCOを削減  $\sim$ 

> 2022年 10月 4日 株式会社 アクティファイ

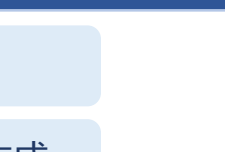

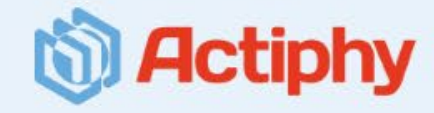

USBメモリのみでマスターイメージ作成 / デプロイ (展開) 作業が可能なキッティングツールです。

OUSBメモリのみで作業:配信サーバーやネットワーク等の特別な設備は不要 **〇操作はすべて1クリック:**マスターイメージ作成やデプロイ(展開)作業はすべてワンクリック **〇高速で確実なデプロイ:**デプロイ時間は、PCがSSDの場合は10GBで40秒程度

ActiveImage Deploy USB (バージョン4) の新機能 & 拡張機能

Deploy USBコンソール、デプロイ用 / 復元用USBのGUIを一新

Windows RE (Windows回復環境) ベースの起動用USBメディアの作成

起動用USBメディアの複数同時作成

ライセンス追加やイメージ追加 / 差替えの一括更新

対応USBメディアの拡張

増分バックアップに対応

起動用USBメディア作成時の設定の保存

復元用USBメディアの使用条件の変更

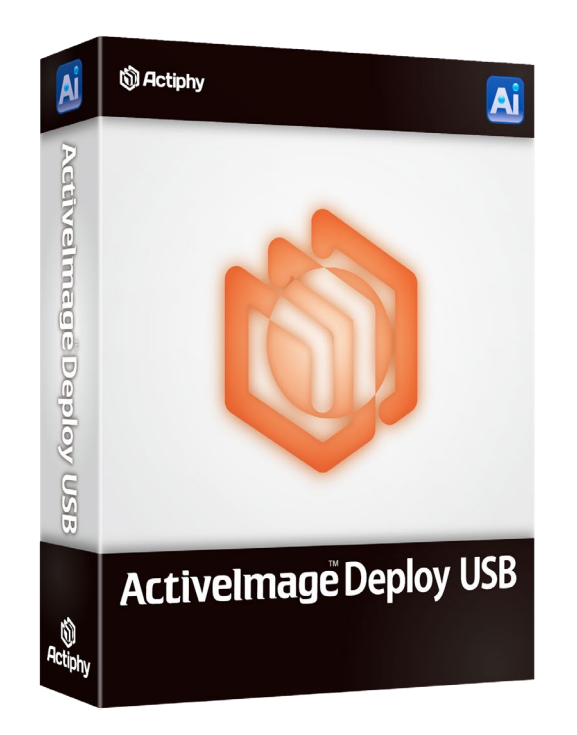

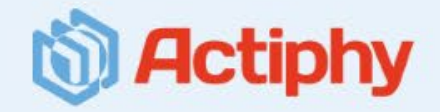

**3** 新機能(1)

ActiveImage Deploy USBのコンソールが一新されました。デプロイ用、および 復元用USBメモリ(※1)の作成、ライセンス追加やイメージの追加 / 差替え、 ライセンス管理など、作業目的別にメニューが整理され、さらに操作性が向上し ました。

※1: USBメディアは、 USBメモリ以外にUSB HDD / SSDも利用できます。

#### Activatmone Denioy LISE ี Actiphy 新しい ActiveImage Deploy USB へようこそ ActiveImage Deploy USB は、イメージの作成、展開、復元のための USB メディアを作成します。 USB メディアの作成プロセスは、より整率で再利用可能な構成により合理化されています。 回  $\Box$  $\circ$  $\bullet$  $\ddot{\cdot}$  $\bigotimes$ USB メディアの作成 USB メディアの更新 ライセンス管理  $\alpha$

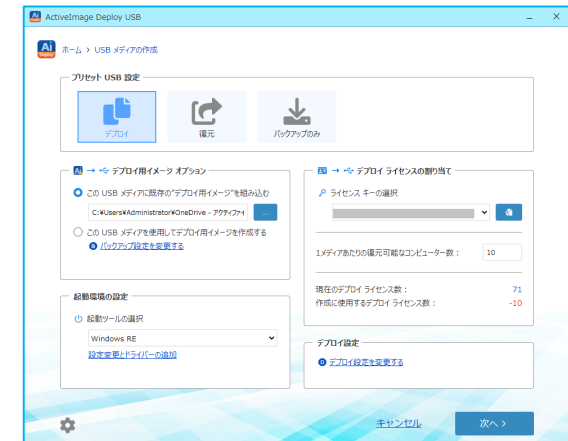

### Deploy USBのコンソールを一新 インファン マンファー マンファー デプロイ用 / 復元用USBのGUIを一新

デプロイ用、および復元用USBのユーザーインタフェースも一新され、さらに操 作性が向上しました。また、デプロイ作業では、デプロイが成功するとステータ ス画面が緑色に、万が一、失敗した場合は赤色に変わります。複数のPCのデプロ イ作業を並行して行う場合など、状況を一目で視覚的に確認することが可能にな りました。

#### Deploy USBのコンソール デプロイ用USBの作成画面 デプロイ用USBのユーザーインタフェース デプロイ用USBのステータス画面

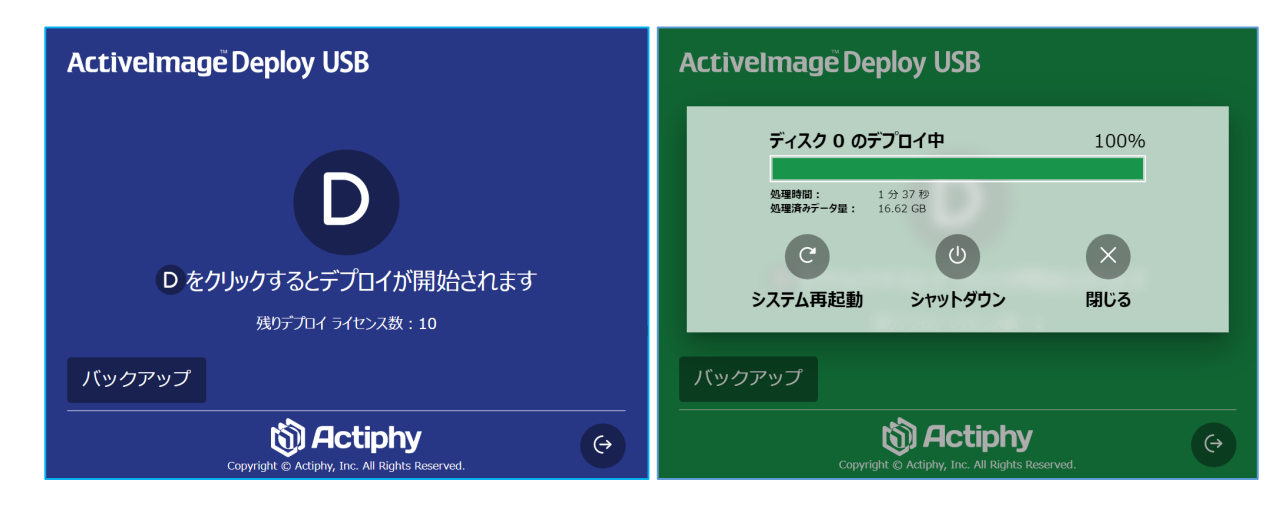

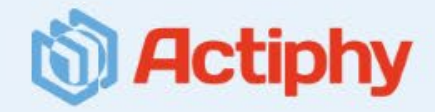

デプロイ用USBメモリ

Fo

### Windows REベースの起動用USBメディアの作成 インストリング デプロイ用USBメディアの複数同時作成

**4** 新機能(2)

デプロイ用、および復元用USBメモリの作成において、Windows ADKや Windows PEをインストールすることなく、Windowsに標準でインストールさ れているWindows RE(Windows回復環境)ベースの起動環境を作成するこ とが可能になりました。また、 Windows REベースの起動環境に独自にドライ バーを組み込むことも可能です。

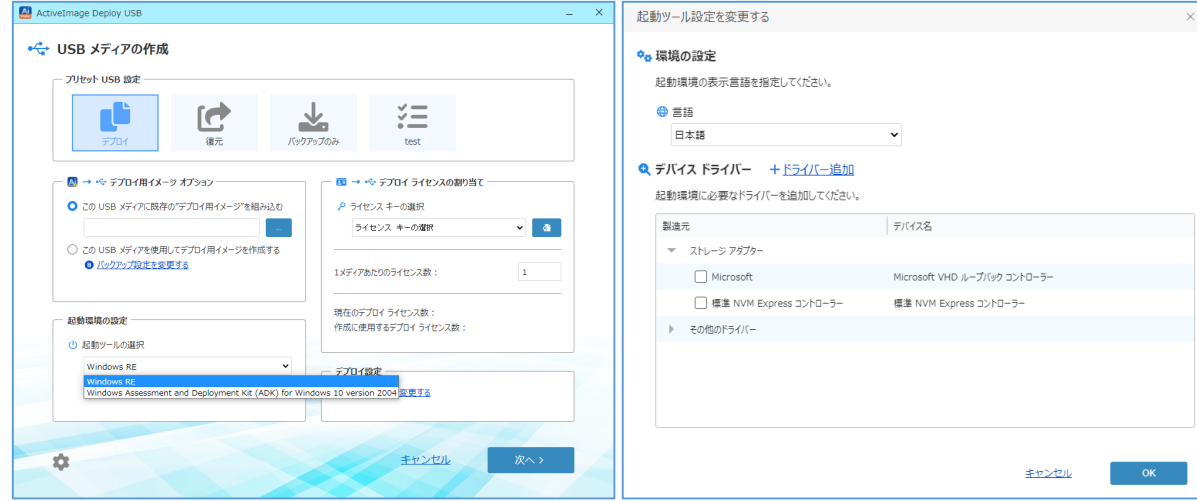

#### 起動環境の設定画面 インフィン 独自にドライバーの組み込み画面

デプロイ用、および復元用USBメモリの複数同時作成が可能になりました。複 数のUSBスロットがあるPCでは、作成時間を短縮することができます。(当社 検証PCによる作成時間の測定値は、1本作成時:約3分30秒、3本同時作成時: 約3分40秒と1本作成時と殆ど変わりません。)

#### デプロイ用USBメモリ All ActiveImage Denloy USB AI ホーム > USB メディアの作成 -C-TISR メディアの作成 作成前のデプロイライヤンス確数: 今回の作成で消費した総ライセンス数 作成後のデプロイライセンス残数: <u> a shekara ta 1991 a shekara ta 1991 a shekara ta 1991 a shekara ta 1991 a shekara ta 1991 a shekara ta 1991 a </u> Deploy USB作業用PC 接続されている USB ストレージ デバイス (使用しない、または切断できないデバイスは選択を解除してください) デプロイ用USBメモリ ■ No. デバイス タイプ → デバイス情報  $27 - 92$ FBUFFALO1 USB Flash Disk (57.69 GB) [Sony] Storage Media (57.7 GB) [I-O DATA] USB Flash Disk (58.88 GB ÷ く戻る

#### デプロイ用USBメモリの複数同時作成画面

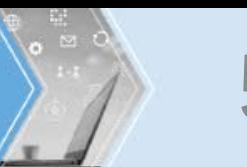

 $\mathcal{L}$ 

### **5** 新機能(3)

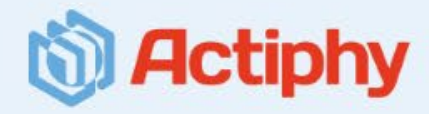

### ライセンス追加やイメージ追加 / 差替えの一括更新 インス インスコン インストリング 対応USBメディアの拡張

デプロイ用USBメモリへのライセンス追加やイメージ追加 / 差替え、復元用USB メモリへのイメージ追加 / 差替えは、対象のUSBメモリを複数選択して一括更新 が可能になりました。複数のUSBスロットがあるPCでは、作成時間や工数を短縮 することができます。

#### ActiveImage Deploy USB Ai ホーム > USB メディアの更新 ←→ USB メディアの更新 □ 同じプロダクト キーでデプロイ用ライヤンスを 10 に補充する 自動検出されたプロダクトキー: HGDA7P-TWA2Z8-WL9F4N-KFN5TH-MDNTMF ■ 組み込まれているイメージファイルを置き換える C:¥Users¥Administrator¥OneDrive - アクティファイ¥テスクトップ¥6AB172B7-7C56-48AC 作成前のデプロイライヤンス強数 Deploy USB作業用PC 作成後のデプロイライセンス残数 持続されている USB ストレージ デバイス (使用しない、または切断できないデバイスは選択を解除してください)  $27 - 42$ デバイス情報 ライセンス検索 [Sony] Storage Media (57.7 GB)  $\qquad \qquad$

キャンセル

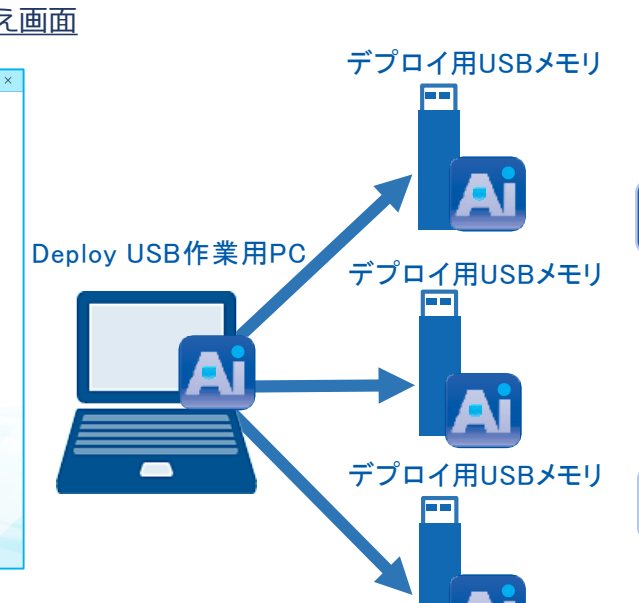

デプロイ用、および復元用USBメモリの作成において、一部のUSBメディアの 使用に制限がありましたが、新版では様々なメーカーや型番のUSBメディアを 対象に作成ができるようになりました。

### USBメディア作成時の設定を保存

メディア作成時の設定をプリセットとして複数保存できるようになりました。 現場でプリセットを選択するだけで同じ設定のメディアを作成できます。

#### 増分バックアップに対応

デプロイ用、バックアップ用USBメディアで増分バックアップが可能になりま した。また、増分イメージを含むイメージセットをUSBメディアに組み込むこ ともできます。

### 復元用USBメディアの使用条件の変更

デプロイ用USBメディアでデプロイをおこなったコンピューターに対して同一 のライセンスで作成した復元メディアでの無制限の復元が可能になります。 (ActiveImage Deploy USB Plus のみ)

#### ライセンス追加やイメージの一括追加 / 差替え画面

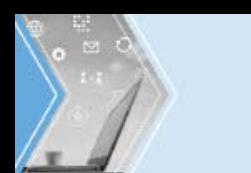

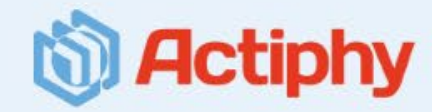

- ▶ マスターPCのセットアップ
- Sysprep(※1)を実行しシャットダウン
- デプロイ用USBメモリから起動
- **「バックアップ」**ボタンを押してUSBメモリ内にイメージを作成

### マスターPCのイメージ作成 ファイン マスターイメージのデプロイ作業

- 展開先のPCを作業机の上に並べる
- ▶ PCごとにデプロイ用USBメモリから起動
- **「D」**ボタンを押してマスターイメージをデプロイ
- PCごとに必要な固有情報の設定

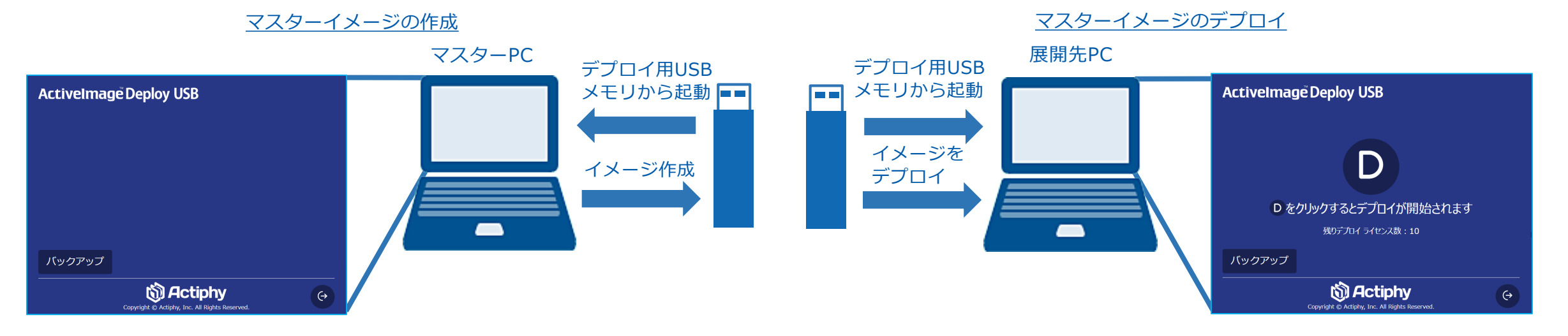

※1:Sysprepは、デプロイ作業に使用するマスターPCのイメージの作成時に、固有の設定情報を 初期化するために使うWindowsのツール(ユーティリティー)です。デプロイ作業後に、再 設定作業が必要となりますが、自動応答する設定ファイル(応答ファイル)を作成して共通 情報の設定を自動化することもできます。

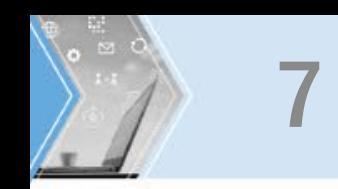

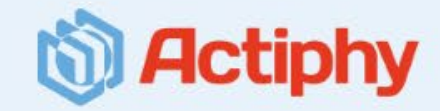

**ActiveImage Deploy USBのキッティング作業は、電源さえあれば場所や作業者を選びません。デプロイ作業はデプロイ用USBメモリか ら起動してワンクリックで誰でも行うことができます。少量のPCのキッティングであれば、会議室などにPCを持ち込み、作業を行うことも 可能です。また、大量のPCのキッティング作業においては、デプロイ用USBメモリや一時的に作業者を増やすなど柔軟な対応が可能です。**

デプロイ用USBメモリから起動して、**「D」**のボタンを押すだけで、誰でもデプ ロイ作業を行うことができます。**PCのキッティング作業において、エンジニアは マスターPCの作成に注力することが可能になるため、作業負担を大幅に軽減する ことが可能です。**

### ワンクリックでマスターイメージをデプロイ

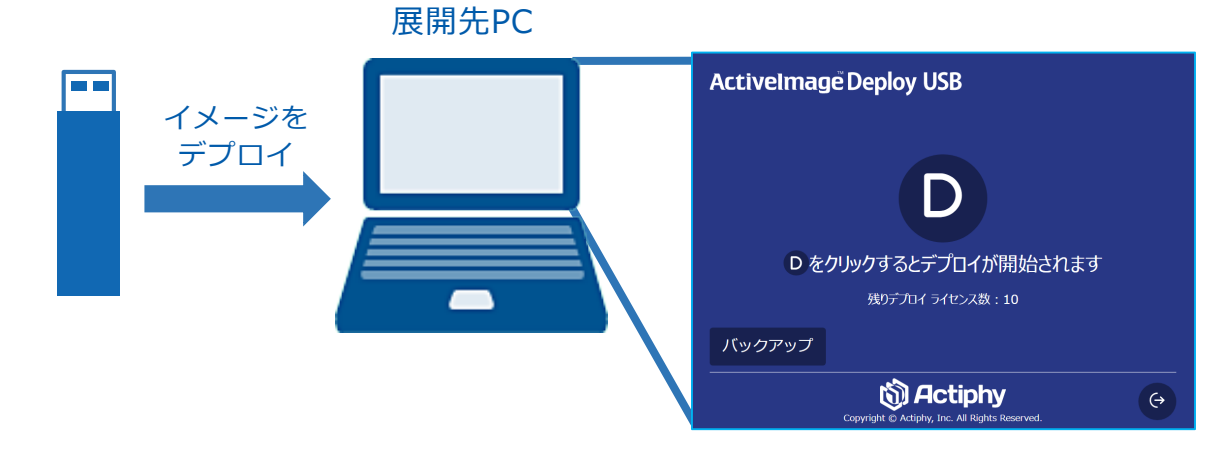

### ワンクリックのデプロイ作業 インス インス インス しんしん 大量のPCのキッティング作業も短期間で可能

### 1ヶ月で1万2千台のキッティング作業に使用された実績があります!

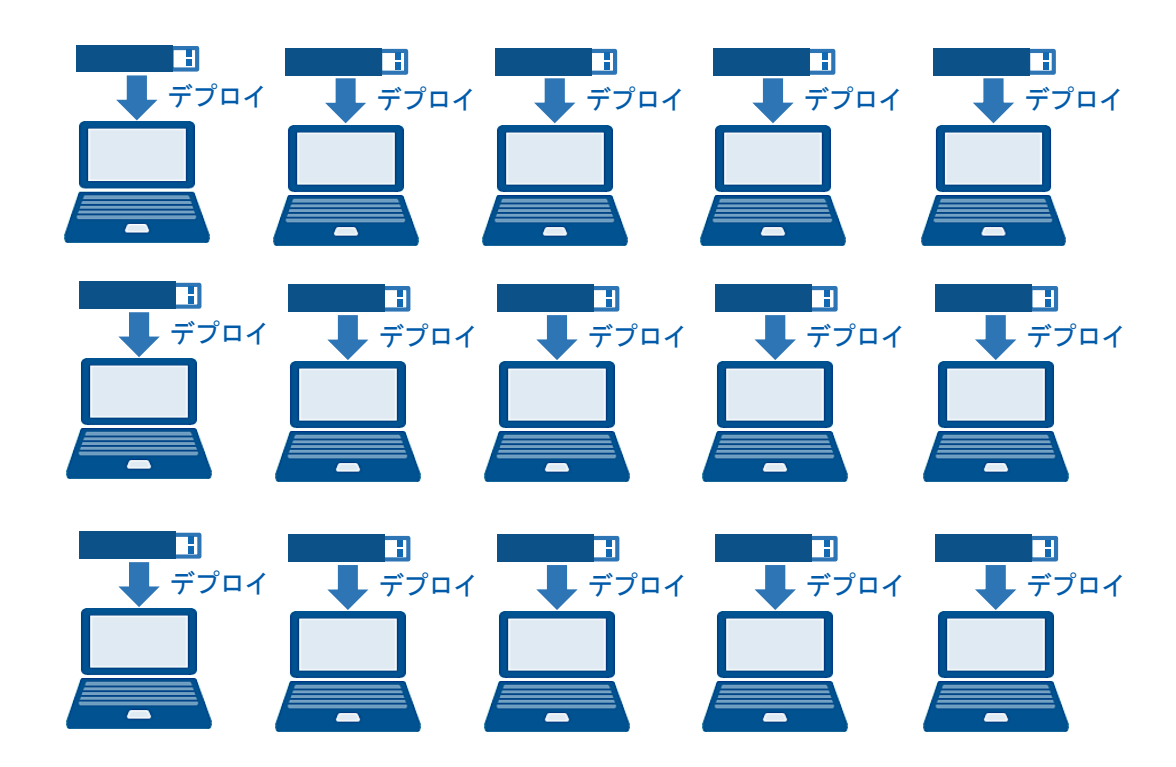

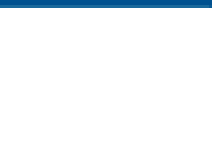

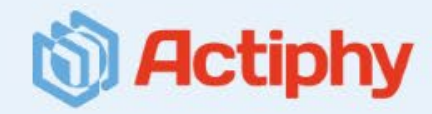

デプロイ用USBメモリの作成は、ウィザードベースの 操作で簡単に作成することができます。作成時には、 デバイスドライバーの組込みも可能です。

デプロイ用USBメモリから起動して、 **「バックアッ プ」**のボタンを押すだけでUSBメモリ内に、マス ターPCのイメージを作成することができます。

### 簡単なデプロイ用USBメディアの作成 | 1クリックでマスターイメージ作成 | 複数のデプロイ用USBメディアの作成

デプロイ用USBメモリで作成したマスターイメージ を組み込んだ、複数のデプロイ用、および復元用 USBメモリを一括で作成することができます。複数 のUSBスロットがあるPCでは、USBメモリの作成を 効率的に行うことが可能です。

デプロイ作業用のデプロイ用USBメモリの作成

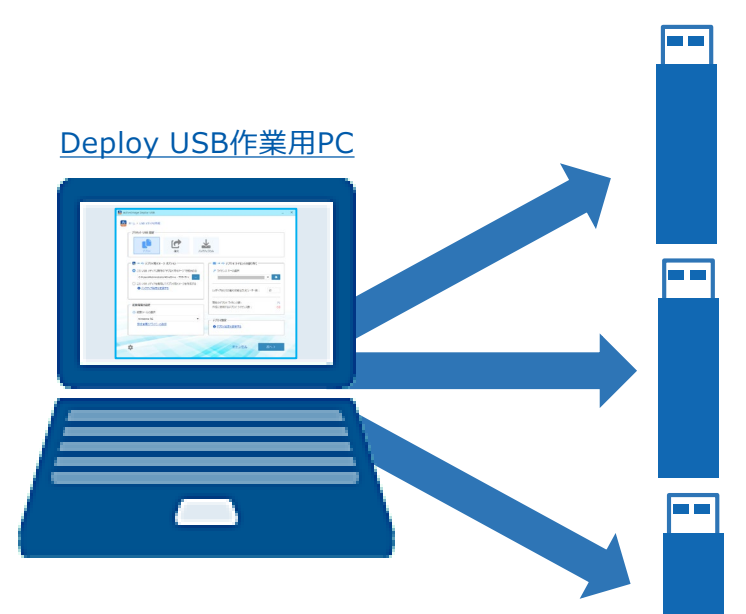

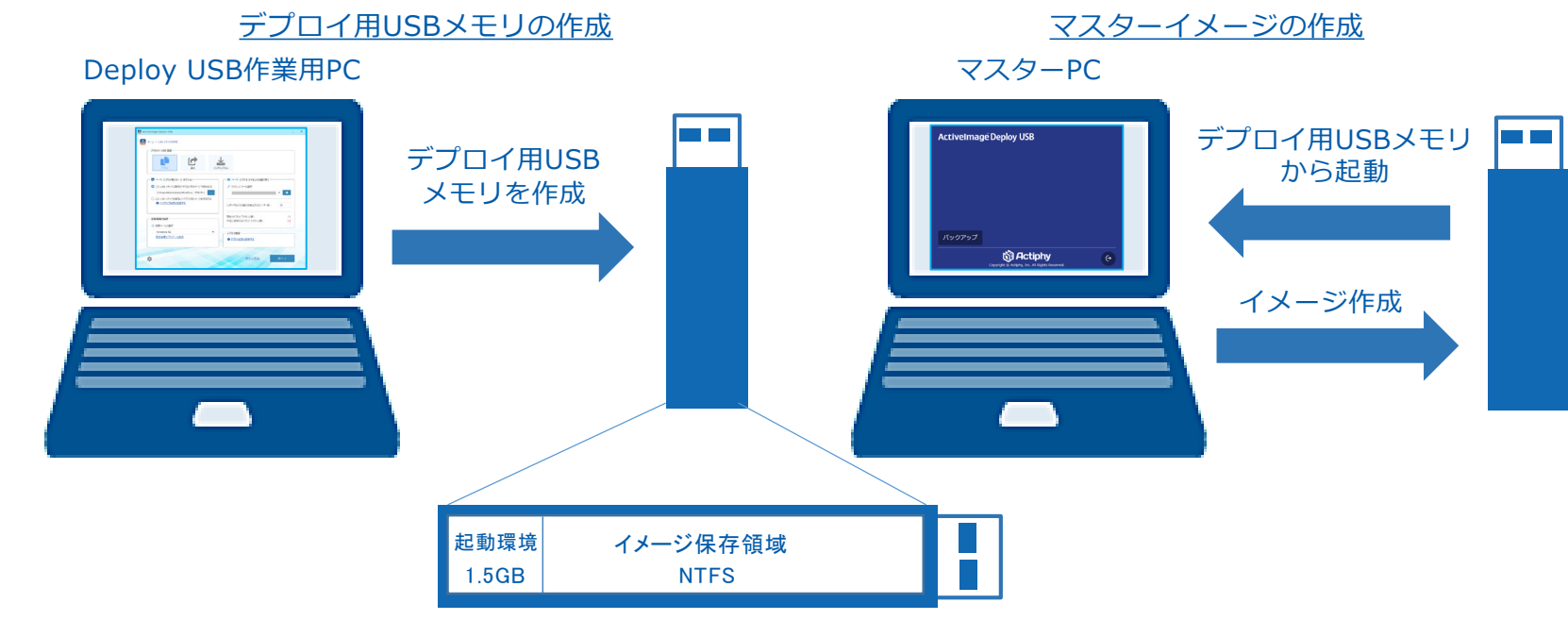

※起動環境は約1.5GBの領域を必要としますが、その他はイメージ保存用に利用できます。

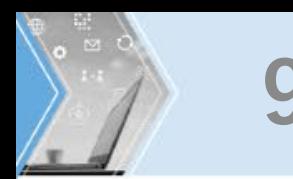

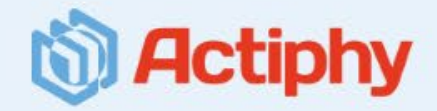

### **Deploy USBのコンソールからデプロイ用、および復元用USBメモリの作成からライセンス追加やマスターイメーの組み込みや差替え、 ライセンス管理まで簡単に行えます。**

### デプロイ用USBメモリへライセンスの割当て データ デプロイ用USBメモリにライセンスの追加

作業用のPCにUSBメモリを接続して、デプロイ用USBメモリを作成します。この 時に、デプロイ作業に使用するライセンス数の割り当をして作成します。例えば、 10ライセンスを割り当てたデプロイ用USBメモリを作成した場合は、10台のPC のデプロイ作業に使用できます。

#### デプロイ用ライセンスを割当てデプロイ用USBメモリの作成 インスクリング デプロイ用USBメモリにライセンスの追加

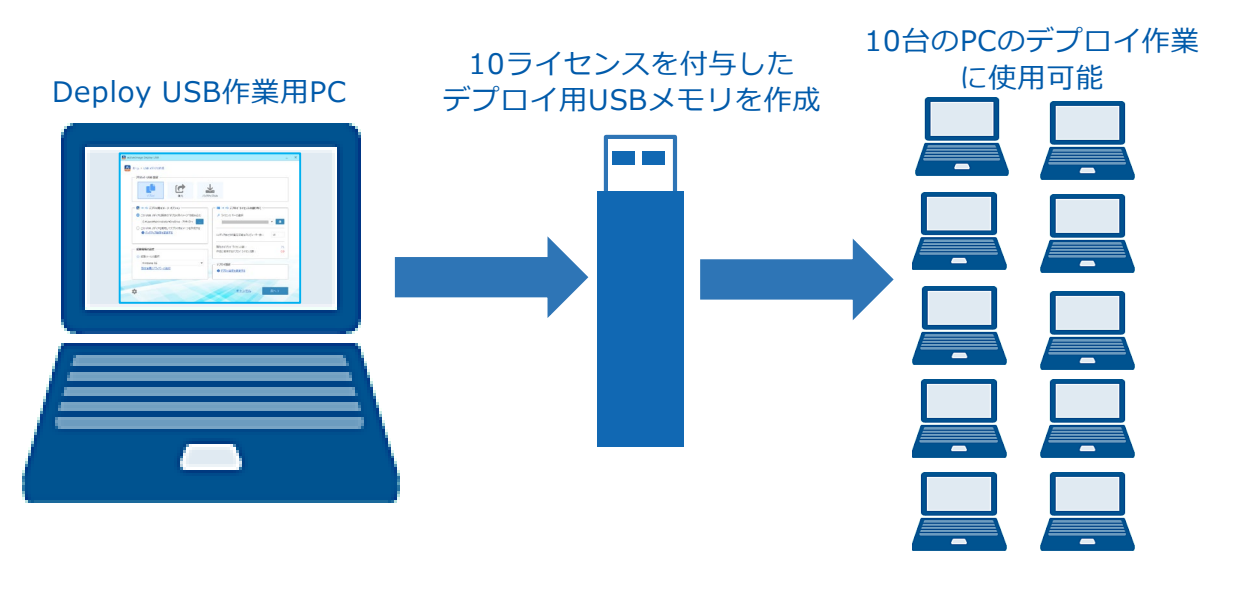

デプロイ用USBメモリに割り当てられた数のライセンスをすべて消費(1回のデ プロイで1ライセンス消費)した場合は、Deploy USB作業用PCにデプロイ用 USBメモリを接続して、ライセンスを追加することにより、引き続きデプロイ作 業に使用できるようになります。

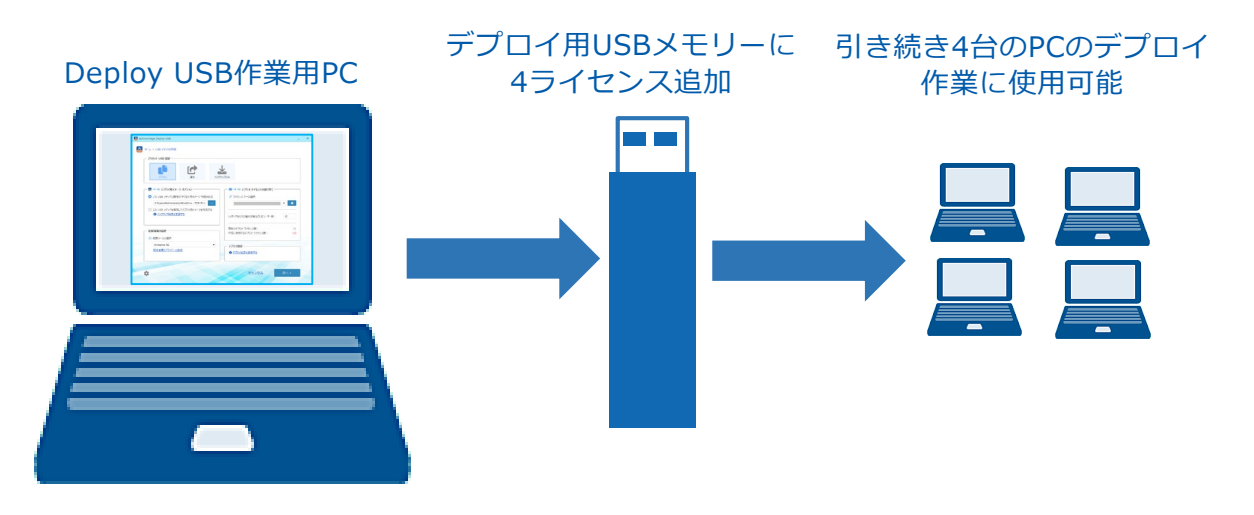

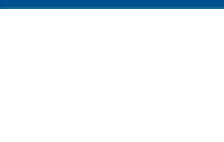

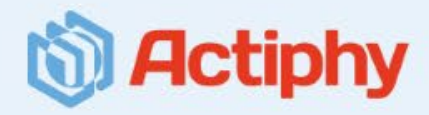

### デプロイ用USBメモリへのイメージの追加 / 差替え マンクロン インスクロン 復元専用のUSBメモリの作成

デプロイ用USBメモリへマスターイメージの追加 / 差替えを行うことができます。 別の機種のPCへのデプロイ作業の際には、デプロイ用USBメモリを再作成するこ となく割り当てられたライセンスは保持したまま、マスターイメージを差し替え てデプロイ作業に使用することが可能です。

デプロイ用USBメモリでデプロイをおこなったPCに対して、同一のライセンスで 作成した復元専用のUSBメモリを作成して、エンドユーザー向けのPCに添付して 出荷することができます。エンドユーザーは、ワンクリックでPCを納入時の初期 状態に戻すことが可能です。

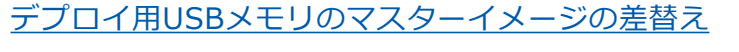

#### ワンクリックで納品時の初期状態に復元

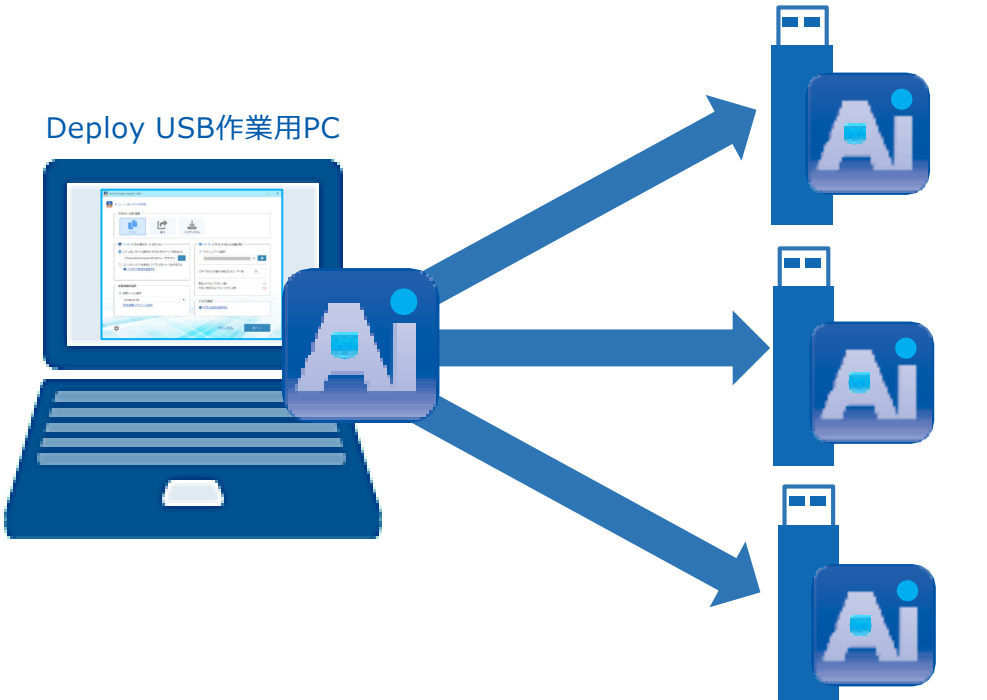

エンドユーザーのPC

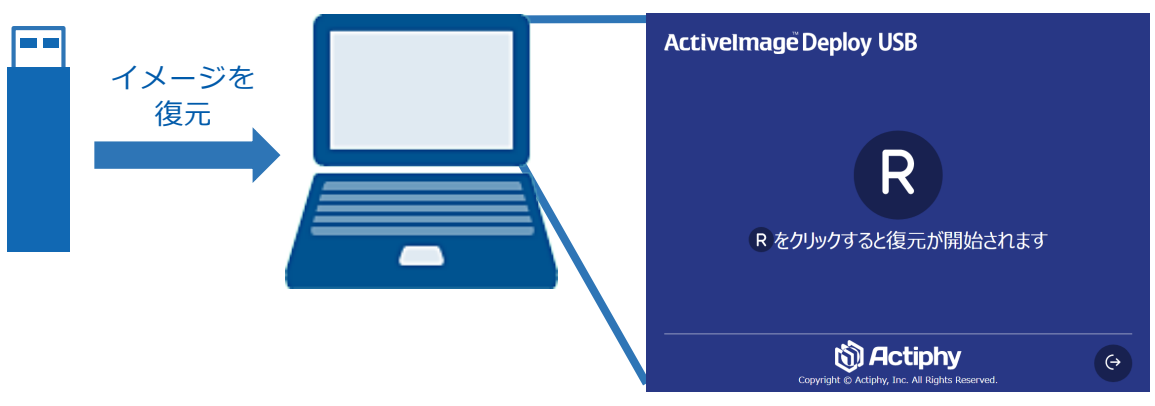

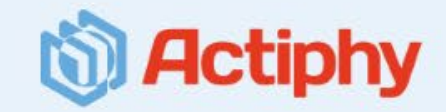

### **ActiveImage Deploy USB**

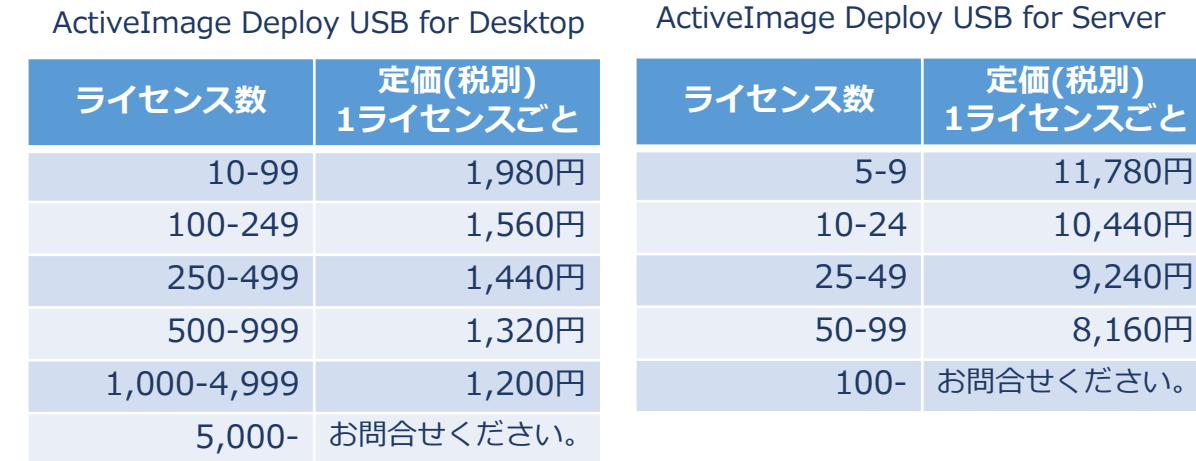

### ※デスクトップPC用とサーバー用のライセンスがあります。

### **【システムインテグレータ側】**

〇マスターイメージの作成は無制限 〇ライセンス数分のデプロイ用USBメモリの作成

〇ライセンス数分のPCのデプロイ作業

### **ActiveImage Deploy USB Plus**

ActiveImage Deploy USB Plus for Desktop ActiveImage Deploy USB Plus for Server

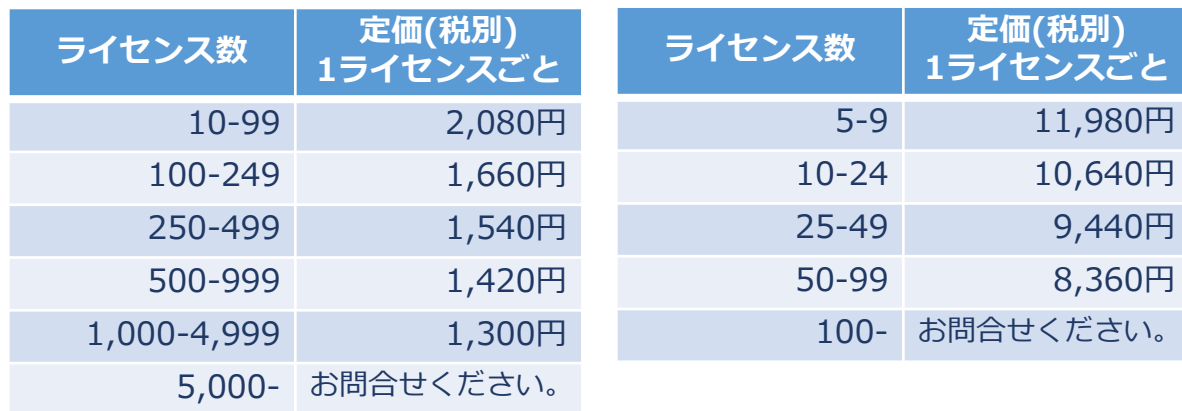

#### ※デスクトップPC用とサーバー用のライセンスがあります。

### **【システムインテグレータ側】**

〇マスターイメージの作成は無制限 〇ライセンス数分のデプロイ用USBメモリの作成 〇ライセンス数分のPCのデプロイ作業 〇ライセンス数分の復元用USBメモリの作成と添付出荷

**【エンドユーザー側】**

〇納品された復元用USBメモリは回数無制限で復元に使用可

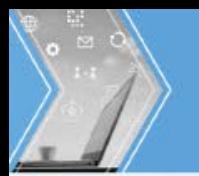

## **お問い合わせ先 株式会社 アクティファイ E-mail: sales@actiphy.com Tel: 03-5256-0877**

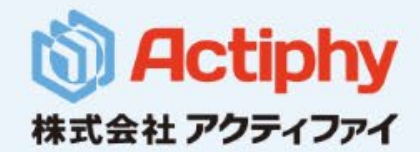

www.actiphy.com